# **Literaturverwaltungsprogramme: EndNole**

### **6. Mai 2014**

Simone Rosenkranz, [simone.rosenkranz@zhbluzern.ch](mailto:simone.rosenkranz@zhbluzern.ch) Zentral- und Hochschulbibliothek Luzern

folie

# **Wann sind Literaturverwaltungsprogramme nützlich?**

- Überblick über gefundene Literatur
- Dokumentation und Organisation von Ideen, Notizen, Zitaten
- Einfache Zitation während des Schreibens
- Einfache und vollständige Erstellung von Literaturlisten
- Für weiteres: Gemeinsames Arbeiten, Literaturauswertung

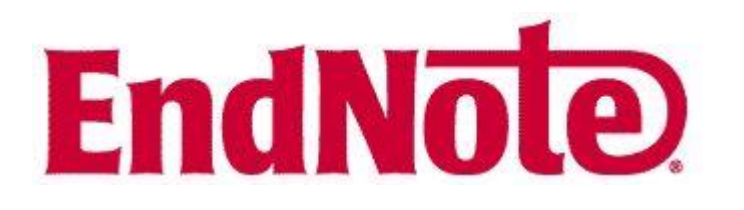

- Kommerzielles Angebot von Thomson Reuters
- Geeignet für Windows und Apple
- Geeignet für Word, Open Office und Apple Pages
- Relativ komplex > braucht Einarbeitung!
- Desktopversion und Webversion

**Endnote: 2 Versionen**

- **Endnote X6 (neueste Version: X7) Desktop**
- voller Endnote-Funktionsumfang, hohe Performanz
- Kosten: Studierende 110.-, Normalpreis 250.-, Upgrade auf neue Version ca. 115.-, Vertrieb: [www.scientific-solutions.ch/de/product/endnote](http://www.scientific-solutions.ch/de/product/endnote)
- 2 Jahre Zugang zu erweiterter Webversion
- **Endnote Basic** (www.endnote.com/basic)
- webbasierte Version mit Grundfunktionen
- Kostenlos
- bei Registrierung innerhalb UniLu, PHZ, HSLU erweiterter Umfang
- (Lizenz Web of Science) http://endnote.com/support/faqs/endnotecompare
- **Synchronisierung zwischen Desktop und Web** (ab Endnote X6)

### **Vergleich Endnote Desktop und Basic**

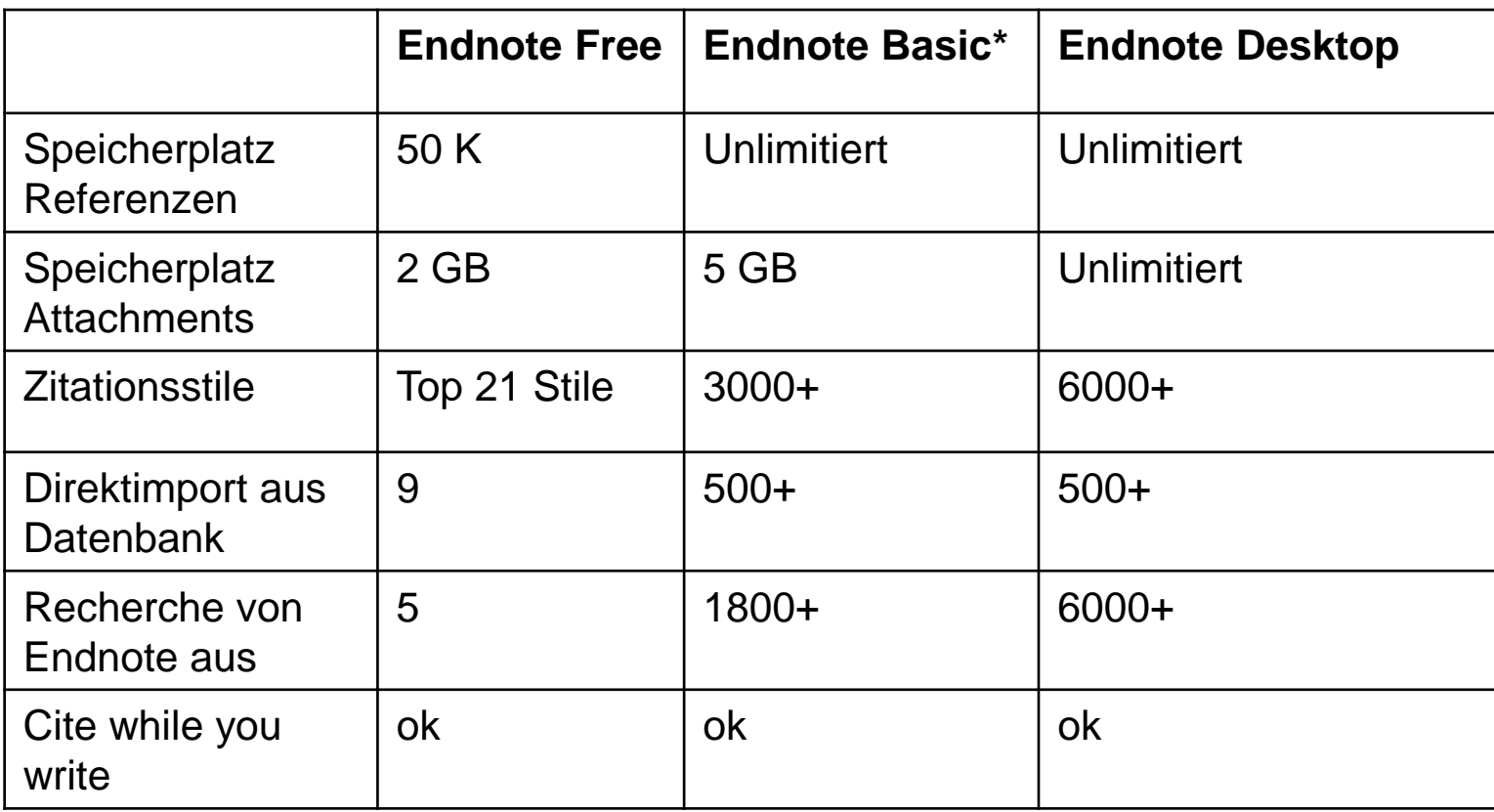

\*Zugang zu Endnote Basic entweder durch Kauf von Endnote Desktop oder über Netz von Uni/PH (Web of Science)

Ausführlicher Vergleich:<http://endnote.com/support/faqs/endnote-compare>

### **Endnote: Inhalte**

- Einrichten
- Übersicht
- Bibliographische Angaben sammeln
- Pdfs verwalten
- Schreiben und zitieren mit Endnote
- In Gruppen arbeiten

folie

### **Endnote: Einrichten**

**Endnote Desktop**: Kauf und Installation: [www.scientific-solutions.ch/de/product/endnote](http://www.scientific-solutions.ch/de/product/endnote)

### **EndnoteWeb (Basic, Free)**: Einrichten eines kostenlosen Accounts:

<https://www.myendnoteweb.com/EndNoteWeb.html>

### Zentral- und Hochschulbibliothek

### www.zhbluzern.ch **homepage**

### **Basiseinstellungen: Volltextsuche**

• Menu «Edit» > Preferences > Find full text

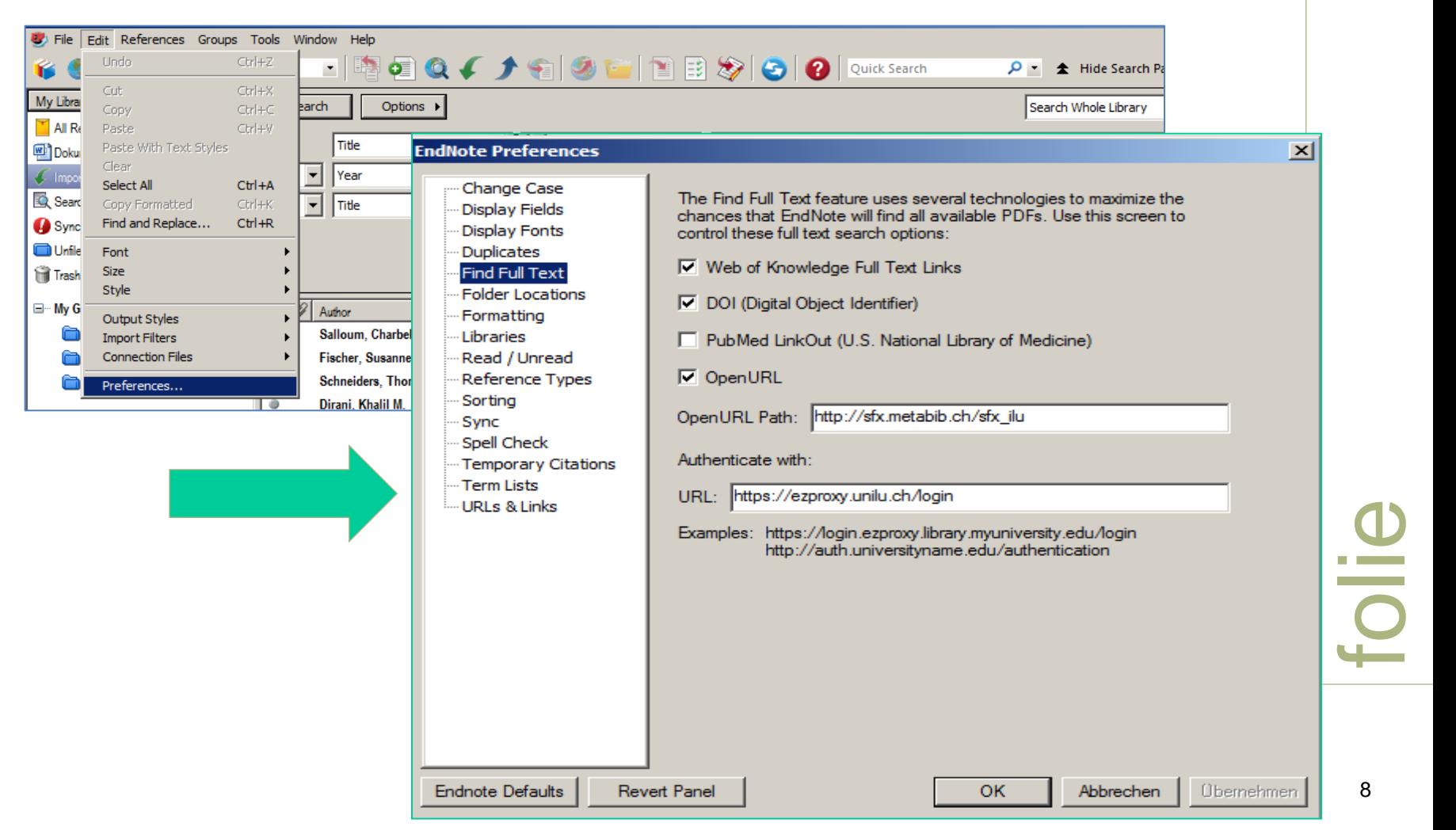

### **Basiseinstellungen: Recherche aus Endnote heraus**

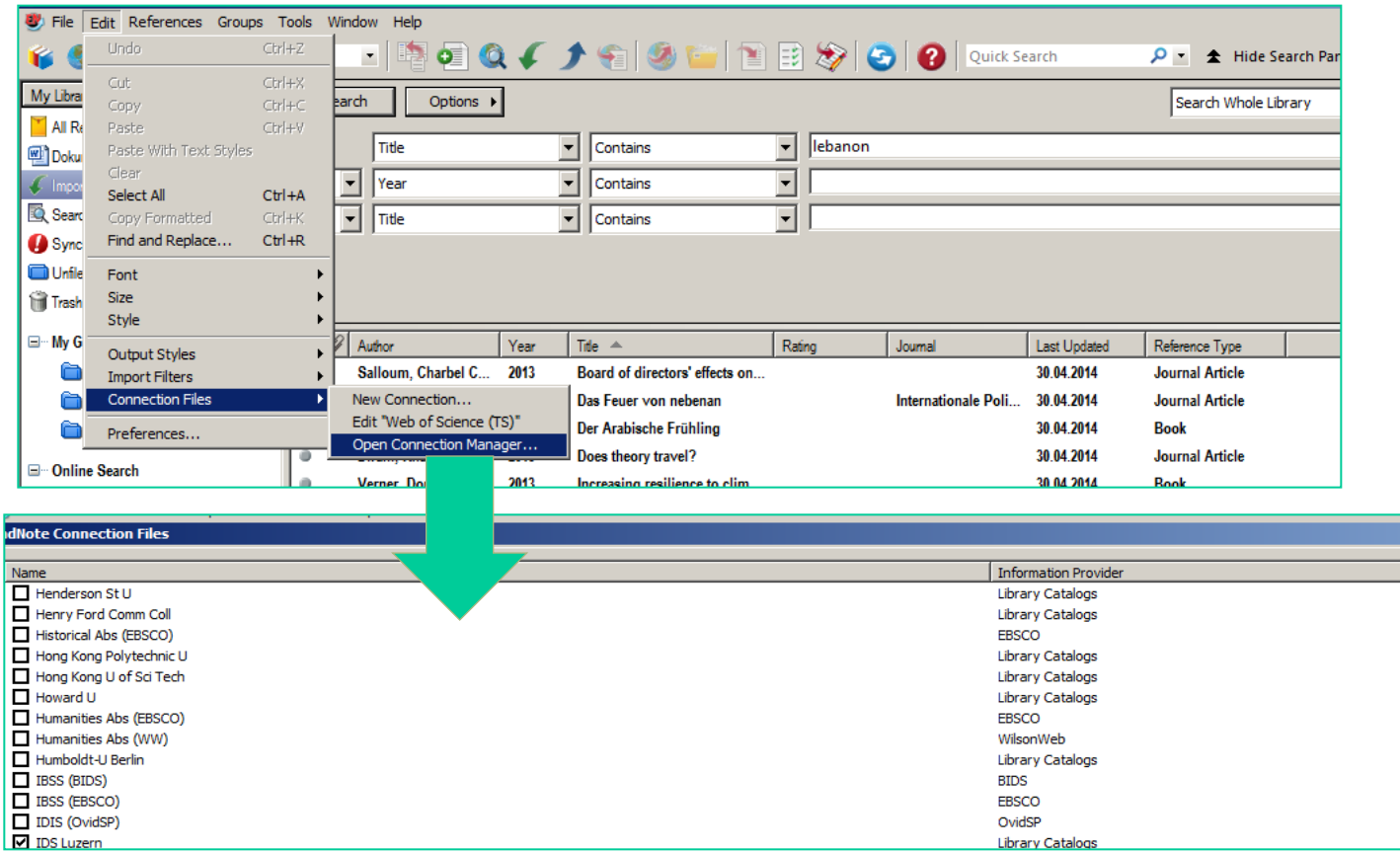

<http://endnote.com/downloads/connections>

### **Basiseinstellungen: Plug In «Web Capture» und «Cite while you Write» für EndnoteWeb**

Anmelden im EndnoteWeb-Konto > Reiter «Optionen» > Installationsprogramme herunterladen:

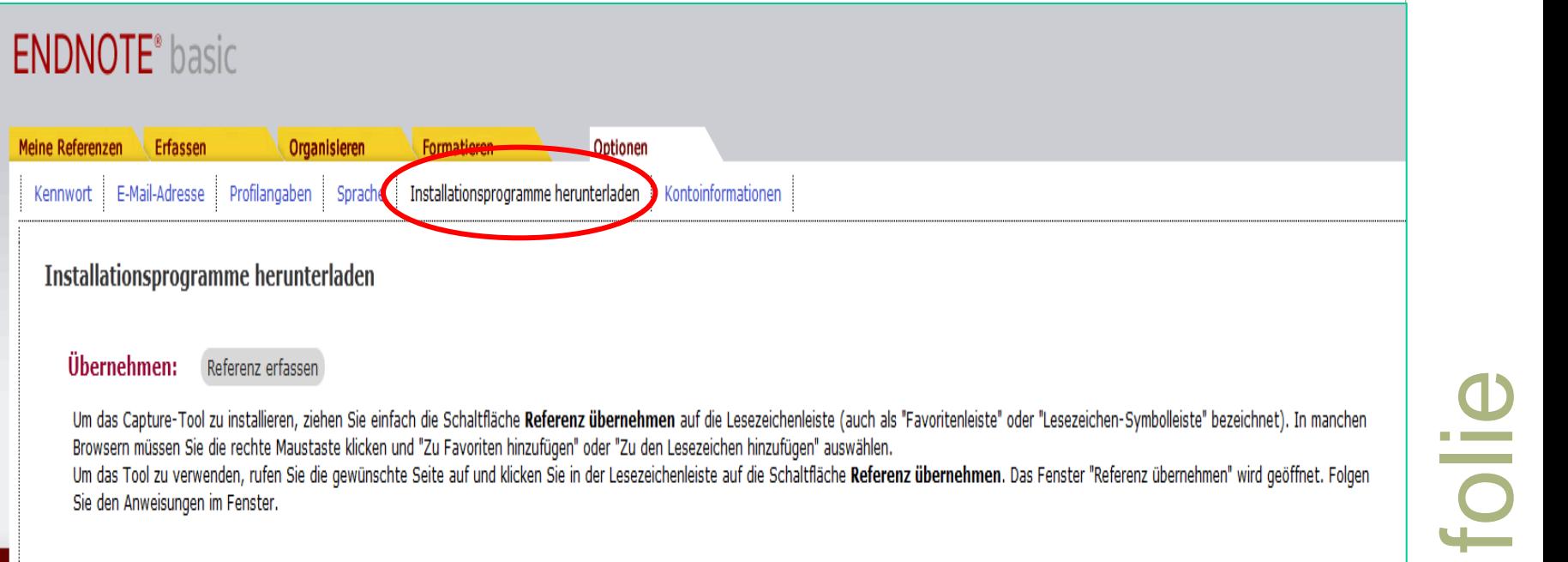

Probleme mit Cite While you Write Plugin bei Mac:

<http://www.youtube.com/watch?v=me0iNmcSPzY>

# **Bibliographische Angaben sammeln**

- Suche in externen Quellen von innerhalb Endnote (via Connection Files)
- Direct Export aus Originaldatenbank (z. B. Web of Science, EBSCO)
- indirekter Import von Files (via Import Filters)
- Web Capture (via Browser-Plugin)
- PDFs mittels Import, Drag & Drop (Desktop) oder Open URL bzw. Find Full text

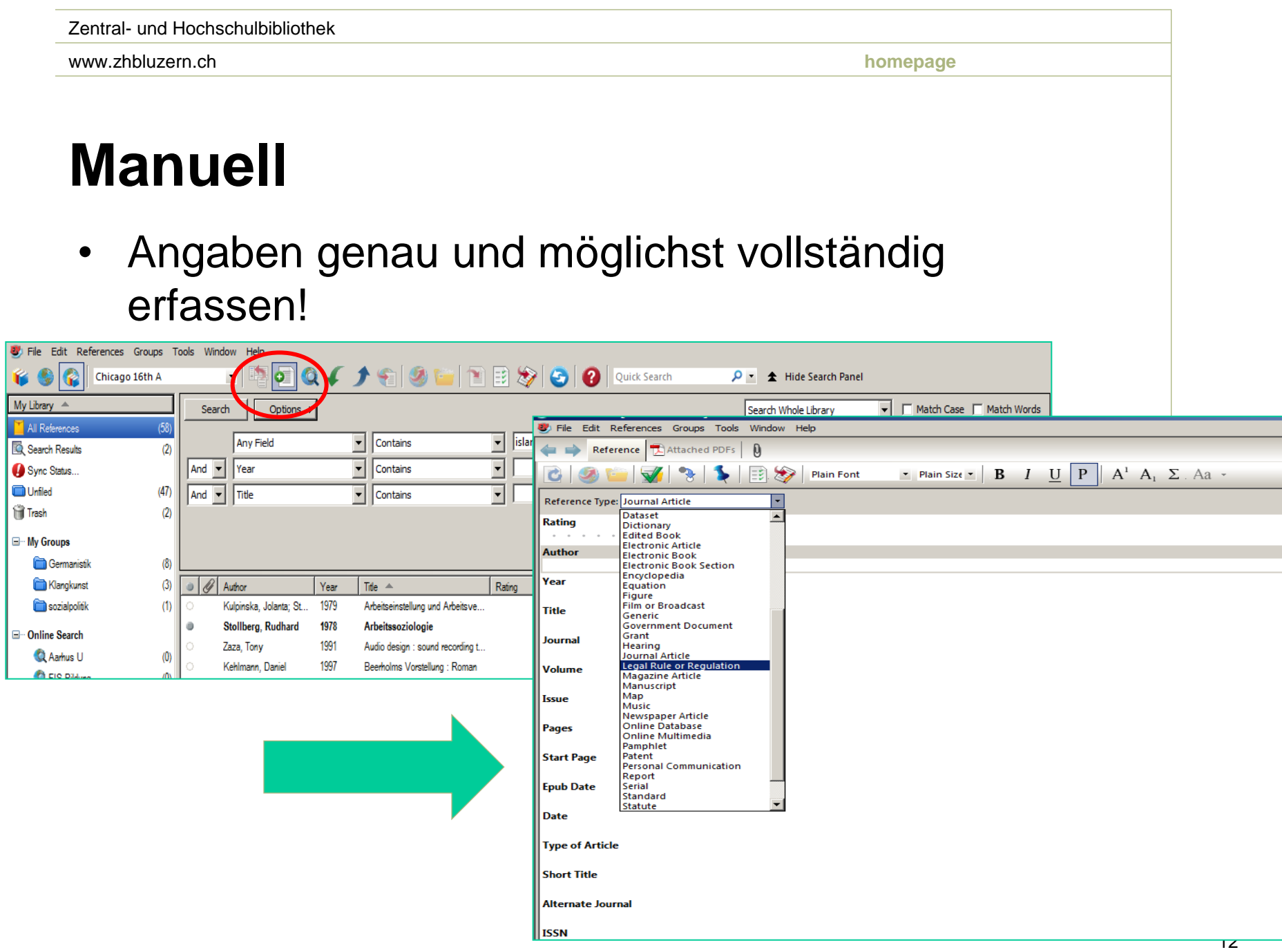

### **Direkter Import aus Datenbank**

• Z.B. Web of Science, Ebsco, Pubmed

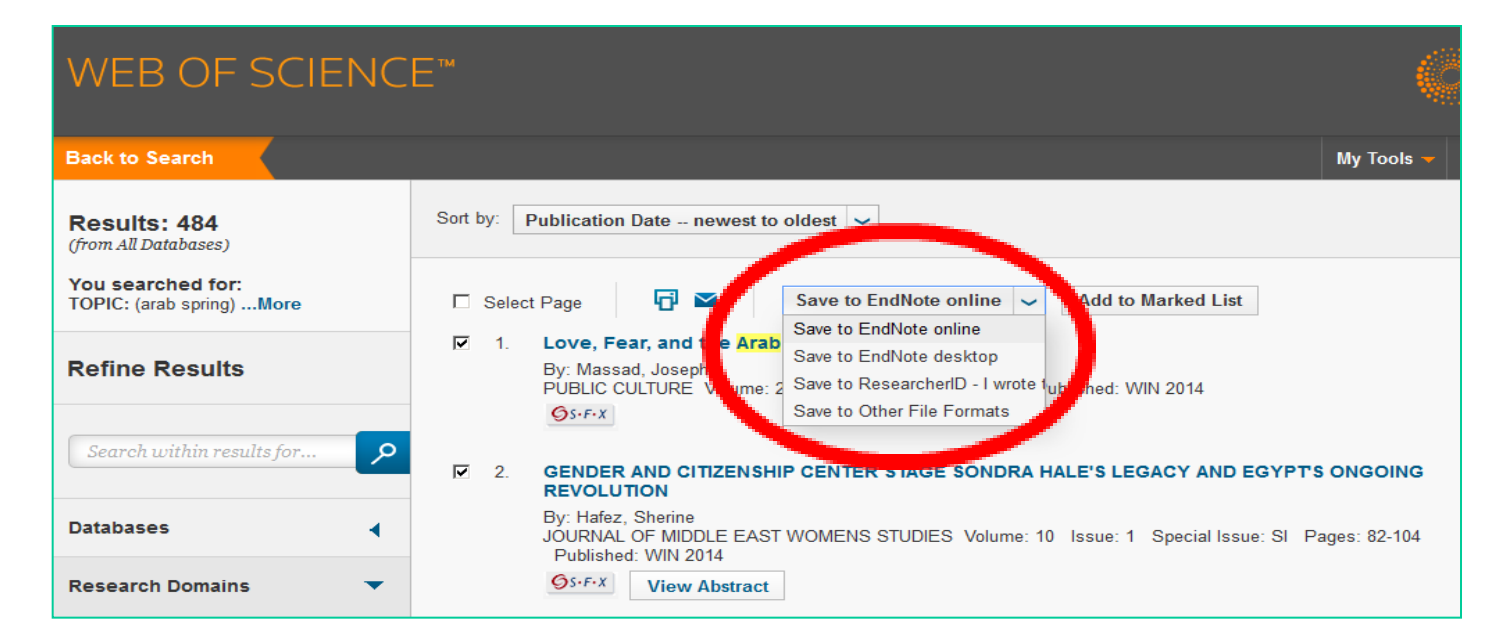

### **Import aus Datenbank über Textfile**

- Z.B. Ebscom (Endnote Desktop), Pubmed, Scopus
- Ausgewählte bibliographische Angaben lokal als Textdatei speichern (Endnote-, Ris, oder Bibtex-Format)
- Datei in Endnote mit passendem Textfilter importieren:

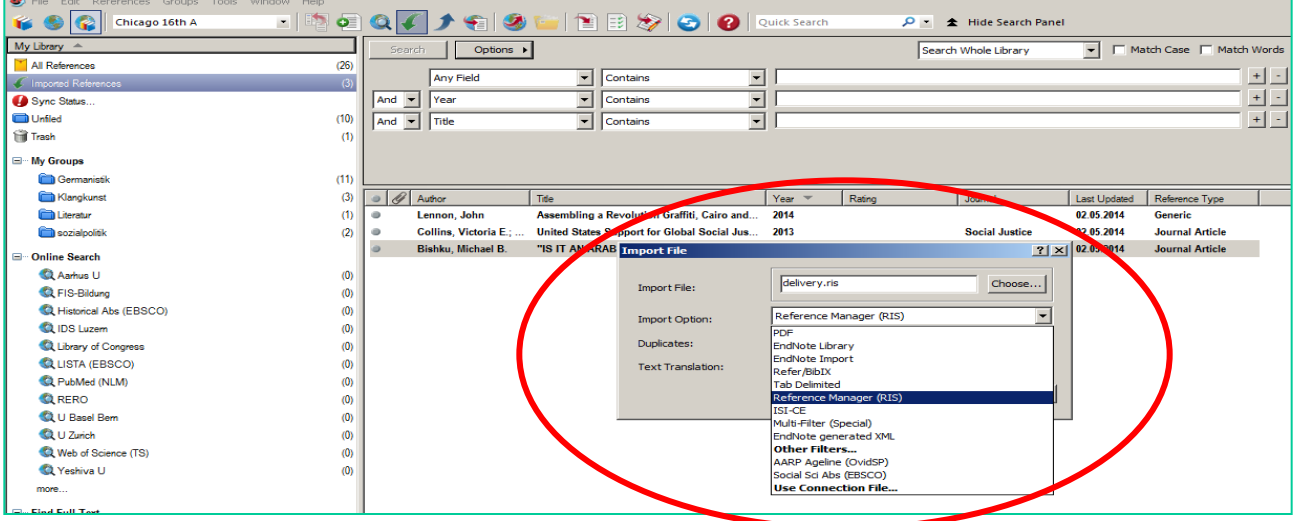

• Für passende Textfilter siehe Endnote Hilfe > «Direct Export Formats and Import Formats» > «Output Formats with Corresponding Import Options»

## **Pdfs importieren**

### **Lokal:**

Einzelne pdfs oder pdf-Ordner können über «Import» hochgeladen werden. Falls eine DOI im Dokument vorhanden ist, werden die Metadaten automatisch eingelesen.

### **Aus Datenbank (in zwei Schritten):**

Bibliographische Angaben in Endnote importieren

Pdf über rechte Maustaste > recherchieren bzw. Pdf lokal speichern und

als Attachment hinzufügen:

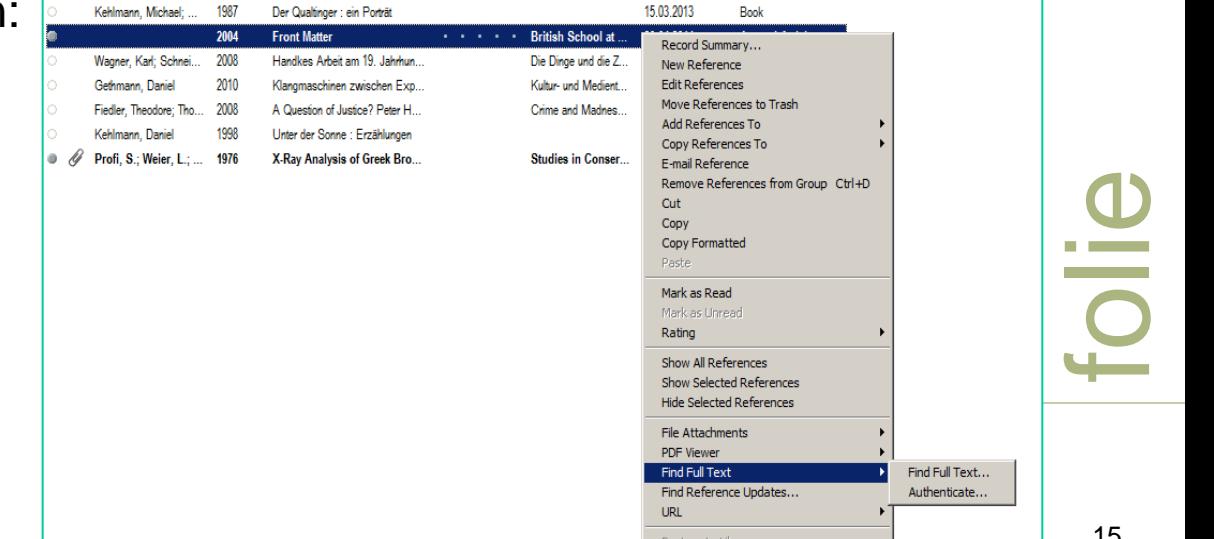

### **Importieren via Web Capture-Plugin**

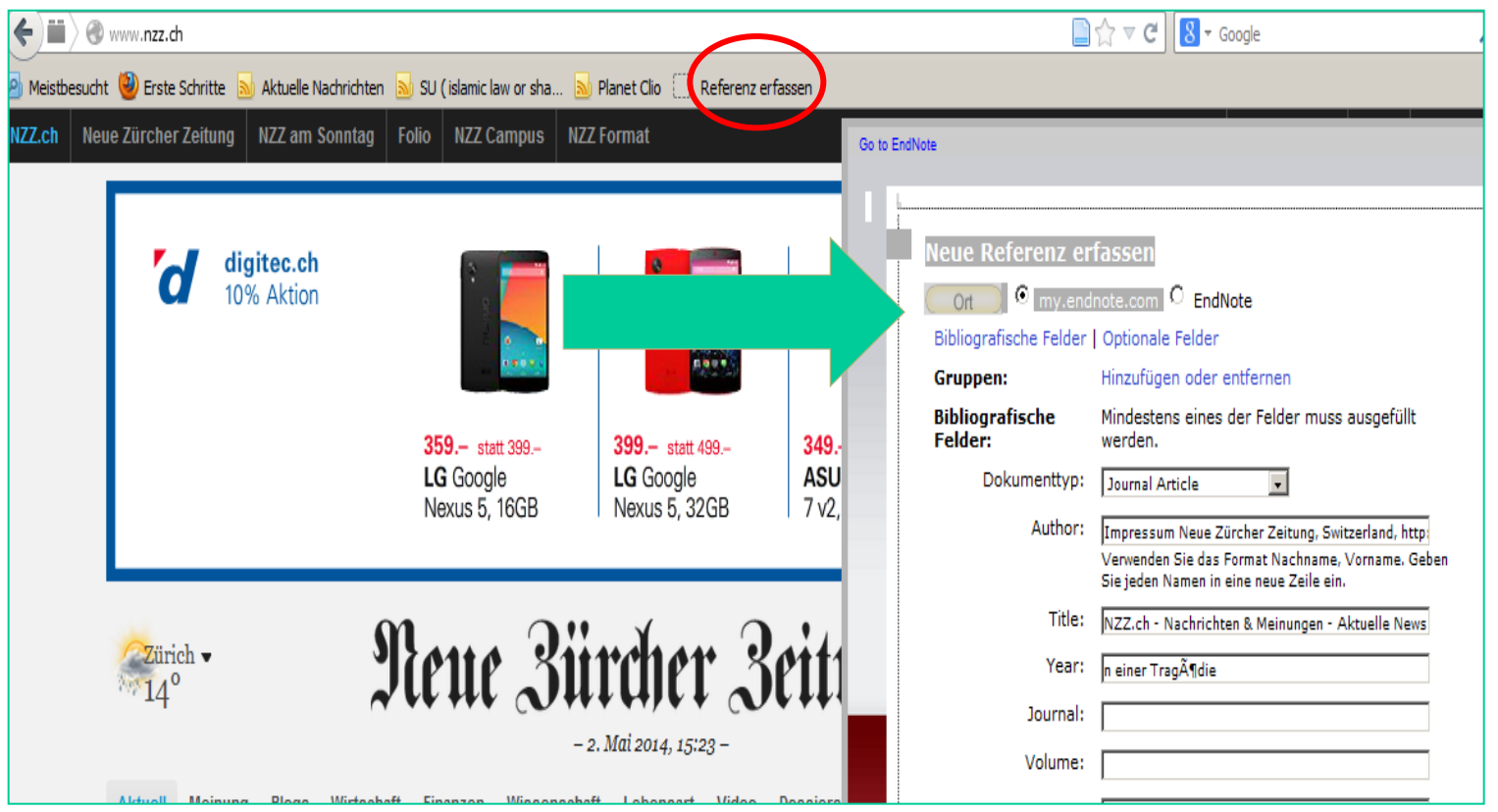

### **Referenzen in Textdokument einbinden – im Text**

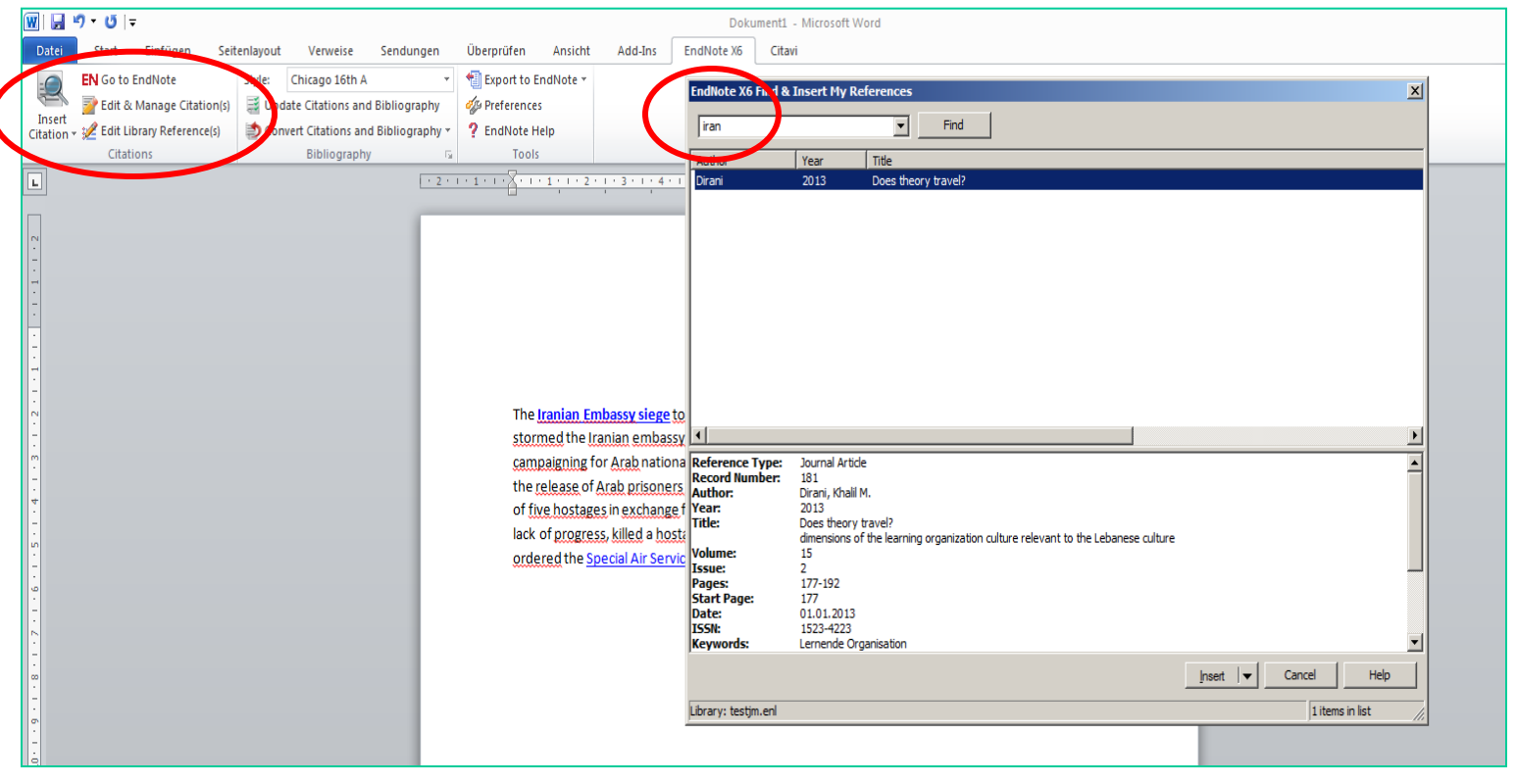

### **Referenzen in Textdokument einbinden – aus Endnote**

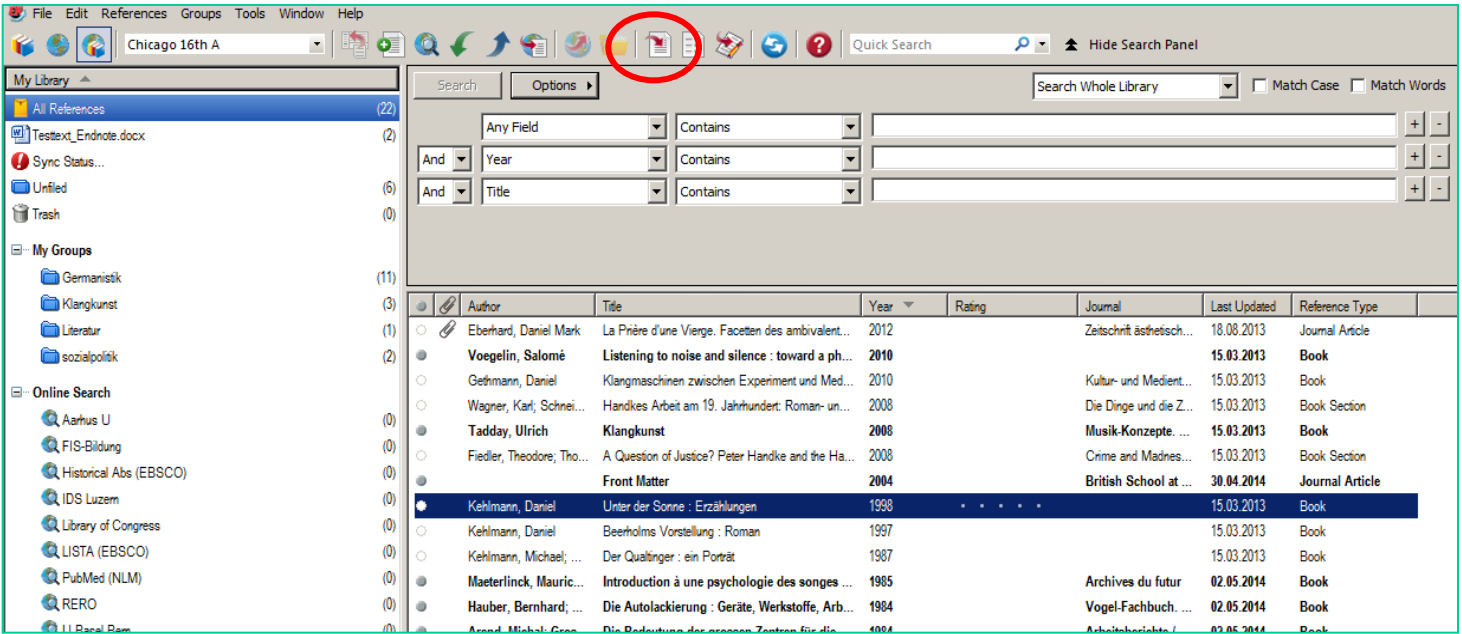

### **Zitationsstile**

• Ca. 500 Stile sind vorinstalliert:

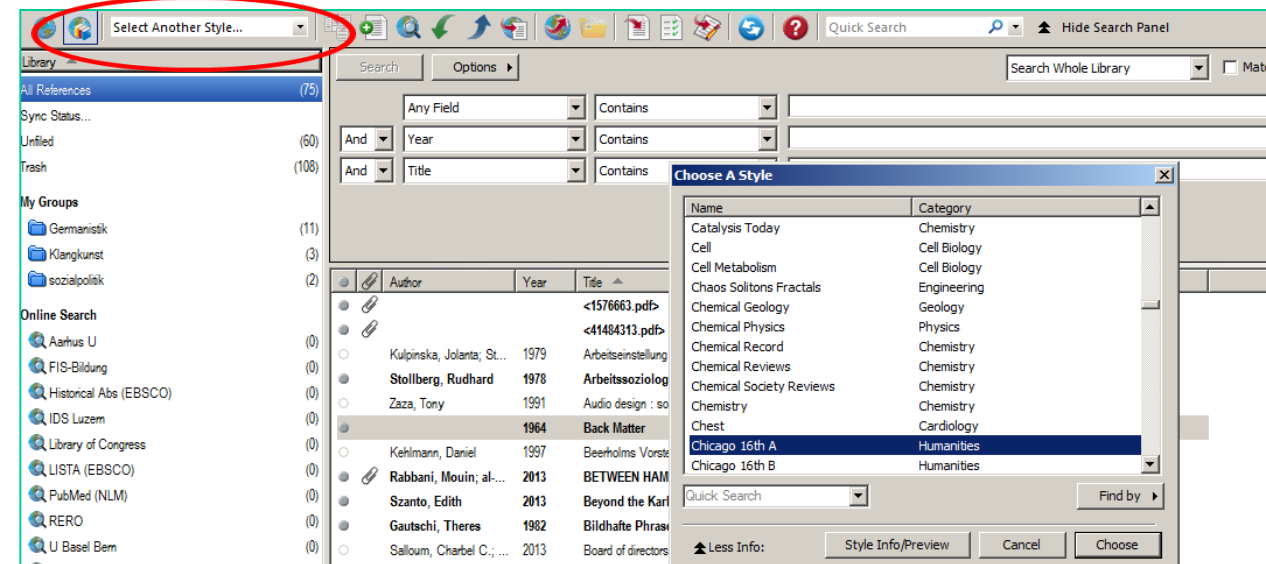

• Weitere Stile (über 5000) können über die Endnote-Seite heruntergeladen werden:

<http://endnote.com/downloads/styles>

- Die Einrichtung von neuen Stilen kann bei Endnote beantragt werden.
- Neue Stile können selber eingerichtet werden (Aufwand!) > siehe Endnote-Hilfe

# **Einrichten eigener Zitationsstil**

- Zunächst möglichst ähnlichen Stil suchen und eine Kopie dieses Stiles unter einem anderen Namen speichern: «Edit» > «Output Styles» > «Open Style Manager» Gewünschten Stil markieren und mit rechter Maustaste mit»Edit Style» öffnen und dann über «File» «Save as» speichern.
- Der Stil kann nun nach den gewünschten Regeln angepasst werden.

Für weitere Informationen siehe das [Tutorial der FU Berlin u](http://www.ub.fu-berlin.de/service_neu/literaturverwaltung/hilfe/Endnote_Einfuehrung.pdf)nd das Endnote-Handbuch.

 $\left| \rule{0.2cm}{0.2cm} \right|$ 

 $\blacktriangledown$ 

Apply to All Ref Types

Cancel

### $\vert x \vert$  $\vert \cdot \vert$ Joumal Article **Modify Reference Types** Modify Reference Types..

Note: Use the Reference Types Table to add, delete, or rename field names or to modify reference types. The table CANNOT be used to reorder the fields in a Reference Window.

Reference Type Table Changes made to Reference Types are stored in a special RefType Table xml file. To use a new file or to share your file with others, use these Import and Export options:

Reference Types

Default Reference Type:

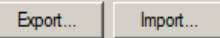

Note: Importing a new RefTypeTable.xml file will overwrite your current Reference Type preferences.

 $\vert x \vert$ Reference Type: Journal Article  $\overline{\phantom{a}}$ 

**Journal Article** 

To hide an unwanted reference type, add a period before the name (e.g., ".Map") in the column heading below.

Joumal

Volume

Issue

Pages

Start Page

Epub Date

**Type of Article** 

OK

Date

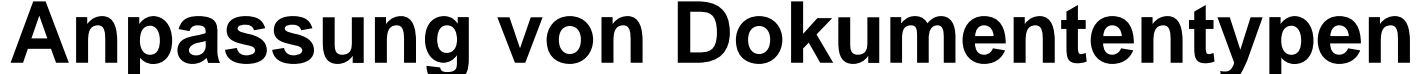

Generic

Publisher

**Volume** 

**Number** 

**Section** 

**Edition** 

**Date** 

**Tertiary Author** 

**Tertiary Title** 

**Type of Work** 

**Subsidiary Author** 

EndNote Defaults

Pages

**Secondary Title** 

**Place Published** 

**Number of Volumes** 

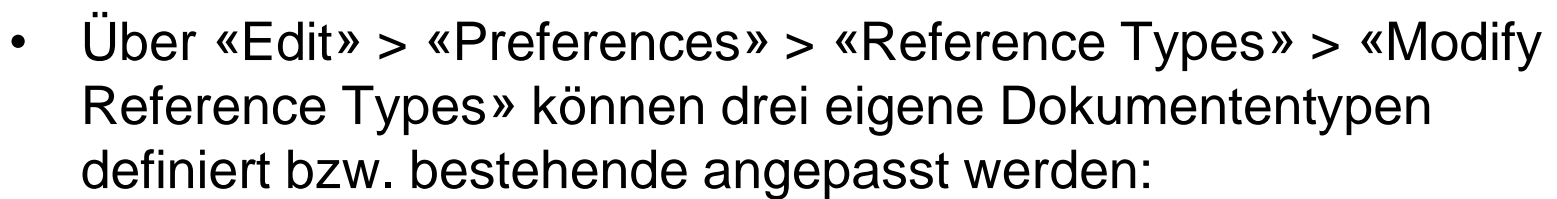

**EndNote Preferences** 

- Change Case

**Duplicates** Find Full Text

Formatting

**Libraries** 

Sorting

Spell Check

Term Lists

-URLs & Links

Sync

Display Fields **Display Fonts** 

Folder Locations

Read / Unread

Reference Types

- Temporary Citations

# **Endnote: Vor- und Nachteile**

- + Leistungsstark (Performanz, Umfang)
- + Kombination Desktop- und Webversion
- + schnelle Suche aus Desktopversion heraus
- + flexible Konfigurationsmöglichkeiten für Output Styles, viele Styles
- + für PC und Mac
- + verbreitet (v. a. Naturwissenschaften), mit langer Tradition
- + Teilweise Anpassung von Dokumententypen bzw. Definition von neuen
- Preis (auch von Versionsupgrades)
- Desktopversion nicht sehr intuitiv zu bedienen
- PDF-Einbindung eher umständlich
- Web-Capture (direkte Übernahme von Referenzen aus Webseiten) unbefriedigend
- nur rudimentäre Wissensorganisation

# **Weitere Informationen zu Endnote**

• Vergleich Endnote Desktop / Web / Basic:

<http://endnote.com/support/faqs/endnote-compare>

• Manuals, Tutorials, Quick Guides

<http://endnote.com/training>

**Endnote Tipps Saint Louis University** 

<http://libguides.slu.edu/EndNote>

• Endnote Tutorial FU Berlin

[http://www.ub.fu](http://www.ub.fu-berlin.de/service_neu/literaturverwaltung/hilfe/Endnote_Einfuehrung.pdf)[berlin.de/service\\_neu/literaturverwaltung/hilfe/Endnote\\_Einfuehru](http://www.ub.fu-berlin.de/service_neu/literaturverwaltung/hilfe/Endnote_Einfuehrung.pdf) [ng.pdf](http://www.ub.fu-berlin.de/service_neu/literaturverwaltung/hilfe/Endnote_Einfuehrung.pdf)

# **Nächste Veranstaltung:**

# **Mi 14.5 12.15-13.00: Recherche - z.B. historische Bestände der ZHB**

### **Peter Kamber**

**RAUM**: ZHB Luzern, Sempacherstrasse 10, Mehrzweckraum

folie